## Quantum Espresso Tutorial

#### Michael Atambo - Technical University of Kenya RASESMA 2023

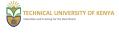

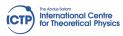

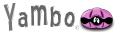

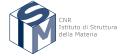

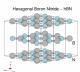

### Quantum Espresso Tutorial: Background

- DFT is a very popular approach to materials modelling at the atomic scale.
- It strikes a balance between computational cost and accuracy.
- What can we compute with DFT?
  - Total energy
  - Band structure
  - Forces
  - ► Elastic properties
  - Phonons
  - Electric polarizability, Raman and infrared Activity
  - ► Electron-Phonon coupling, superconducting *T<sub>c</sub>*

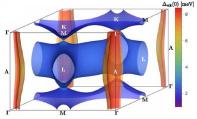

#### Quantum Espresso Tutorial: Background

- ▶ There are limits to DFT course, since its a ground state theory,
  - ► Time dependent properties
  - ► Localized *d* & *f* states
  - ▶ ... ? hint:( why are we here? )

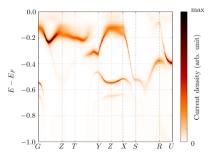

Figure 1: ARPES (Simulated) on FeSb\_2 (bnl.gov)

# Quantum Espresso Tutorial: the code

- Quantum Espresso is an integrated suite of Open-Source computer codes for electronic-structure calculations and materials modeling at the atomic scale
- It implements KS-DFT,
- Uses the Plane-wave and Pseudopotential method.

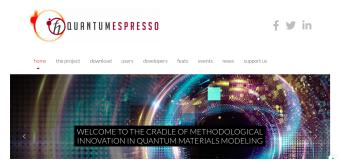

# Quantum Espresso Tutorial: the distribution

- ▶ The code can be obtained freely from the QE website,
- ► Development versions are at: [https://gitlab.com/QEF/q-e/tags]

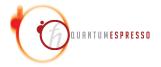

- ▶ The code is FOSS, community contributions.
- ► [https://www.quantum-espresso.org/manifesto/]

# Quantum Espresso Tutorial: Packages

- Since its a suite of integrated codes, what are they?
  - pw.x SCF, NSCF, Force minimization,
  - dos.x Density of states (post processing)
  - ▶ bands.x Band structure
  - ph.x DFPT
  - neb.x reaction pathways
  - atomic.x atomic calculations

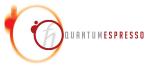

# Quantum Espresso Tutorial: Packages and plugins

- Advanced
  - gipaw
  - ► WanT a plugin
  - Plumed

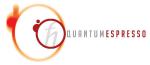

# Quantum Espresso Tutorial: Outputs

- What can QE do?
  - Ground state calculations
  - Structural optimization, MD,
  - ► Electrochemistry and special boundary conditions
  - Response properties (DFPT)
  - · . . .
- ► Full list: [https://www.quantum-espresso.org/what-can-qe-do/]

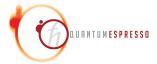

# Quantum Espresso Tutorial: Installing

▶ QE provide a standard approach to compiling and installing the code

```
1 ./configure
2 make pw pp
3 make install
```

- You of course need to have the prerequisites, such as a compiler, FFTW library, LAPACK/BLAS...
- We wont need to do the installation for the tutorial, this has been done for you.

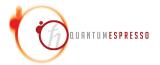

# Quantum Espresso Tutorial: Running a Calculation

► The code's executable are run from a typical shell environement,

```
1 ~$ pw.x <scf_input.in> scf_output.out
```

- ▶ It requires some preparation ahead of time
  - choosing pseudopotentials
    - the structure
    - input parameters . . .

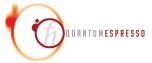

▶ The executable in QE will read data from an input file:

```
1 ~$ pw.x < scf_input.in
```

► The file has a very specific structure:

```
1 &NAMELIST1 ... /
2 &NAMELIST2 ... /
3 &NAMELIST3 ... /
4 &INPUT_CARD1 ...
6 &INPUT_CARD2 ...
8 ...
```

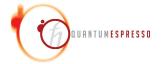

- ► NAMELIST are standard input constructs in F90
- ► They allow the specification of a value for an input variable when needed, and defaults otherwise.
- ▶ The variables inside the nameslist can appear in any order.

```
1 &NAMELIST
2 example_variable2=XX,
3 example_variable1=YY
4 ...
```

- ► NAMELISTS are read in a specific order.
- ► NAMELISTS that are not required are ignored.

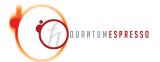

- ► INPUT\_CARDS are specific to Quantum Espresso,
- ► They provide a means to specify data that is required, and is inconvenient to put in using NAMELIST format
- ► INPUT\_CARDS Requires that data is in a specific order,

```
1 INPUT_CARDS card_format_specifier
2 data(1,1) data(1,2) data(1,3)...
```

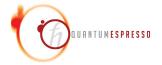

- ► Mandatory NAMELISTS In Quantum Espreso are these three:
- 1 &CONTROL Input variables that control the calculation and the amount of  ${\rm I/O}$  on disk and the screen
- ${\tt 1}$  &SYSTEM input variables that specify the system under study
- &ELECTRON input variables that control the algorithms used to reach self-consistent solution of KS equation for the electrons

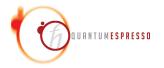

- ► Mandatory INPUT\_CARDS In Quantum Espreso are three:
- ATOMIC\_SPECIES name, mass and pseudos for each species present
- ATOMIC\_POSITIONS type and coordinates of each atom in the unit cell
- K\_POINTS coordinates and weights of the k-points used for BZ integration

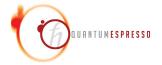

# Quantum Espresso Tutorial: Understanding the calculation

- ► Energy Cutoff: controls the number of basis functions used to espand the wave function
- ▶ Pseudopotential: a modification of the ionic potential which allows one to greatly reduce the number of plane waves needed without changing the chemical properties of the atoms.
- ▶ BZ sampling we have to sample over the first BZ with a discrete grid.

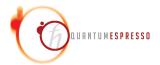

# Quantum Espresso Tutorial: Logging In to Your ICTP Machine,

► Over SSH:

```
~$ ssh -i .ssh/smryambo ictpuser@insXXXX...it
```

- where XXXX is a number, this should have been sent to you.
- Over the browser chrome/firefox/safari: https://insXXXXX.ictp.it
- enter the provided password.

# Quantum Espresso Tutorial: Running Quantum espresso

► **Spack** commands will be used to load the environement to have access to the pwscf executable.

```
1 ~$ spack load quantum-espresso
```

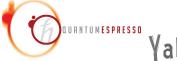

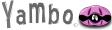

## Quantum Espresso Tutorial: Silicon Hands On Example

- ▶ We can run the Silicon example,
- Copy the files to your home directory and work from there:

```
1 ~$ cp -r /media/ictpuser/smr3694/ictptutor/YAMBO_TUTORIALS .
2 ~$ cd YAMBO_TUTORIALS/Silicon/PWSCF
```

► Follow the Tutorial on the Yambo Wiki: Click this [https://www.yambo-code.eu/wiki/index.php?title=Silicon]

# Quantum Espresso Tutorial: Silicon Hands On Example

- ► Great,
- We will have a break before we do the next step,
- Learning to generate Yambo Inputs.

## Generating Yambo Databases from PWSCF

- We will use Quantum Espresso to generate KS-DFT eigenvalues and WFs,
- ▶ It implements **KS-DFT**, among other things.
- ► Freely available (FOSS).
- Yambo uses the results of your PWSCF calculations as the starting point.
- You need to be able to run SCF+NSCF calculations before getting to G0W0 with yambo.
- we will follow the bulk h-BN tutorial on the Yambo Wiki [https://www.yambo-code.eu/wiki/index.php/Bulk\_material:\_h-BN]

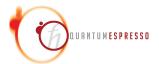

#### Prerequisites

- ▶ Quantum Espresso, it is installed on the ICTP machines.
- ▶ Input files and pseudopotentials : please copy them from the tutor directory.
- > yambo: provides p2y, this is installed on the ICTP machines.

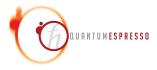

## The System

- Bulk hBN is a HCP structured nitride,
- ▶ Four atoms per cell, 16 electrons in the unit cell,
- Lattice constants: a=4.176a.u.,c/a=2.582

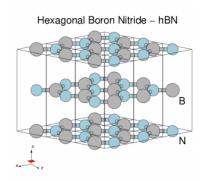

# Loggin In to Your ICTP Machine,

Over SSH:

```
~$ ssh -i .ssh/smryambo ictpuser@insXXXX...it
```

- where XXXX is a number, this should have been sent to you.
- Over the browser chrome/firefox/safari: https://insXXXXX.ictp.it
- enter the provided password.

## Running Quantum espresso

► Spack commands will be used to load the environement to have access to the pwscf executable, and later p2y

```
1 ~$ spack load quantum-espresso
```

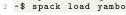

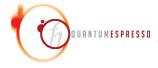

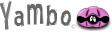

# Retreving the files:

► Copy the files to your home directory and work from there:

```
1 ~$ cp -r /media/ictpuser/smr3694/ictptutor/YAMBO_TUTORIALS .
2 ~$ cd YAMBO_TUTORIALS/hBN/PWSCF
```

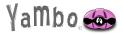

#### **DFT** Calculations

► From the **PWSCF** directory, you will observe that you have the following:

```
Inputs
Pseudos
References
hBN_2D_nscf.in
hBN_2D_scf.in
```

► These are the required files for this exercise.

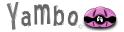

#### Executing the steps

- Run the SCF and NSCF steps:
- 1 ~\$ mpirun -np 2 pw.x < hBN\_scf.in > hBN\_scf.out
  - ▶ The SCF generates the ground state n(r), occupations, Fermi level...
- -\$ mpirun -np 2 pw.x < hBN\_nscf.in > hBN\_nscf.out
  - The NSCF calculation will compute the KS eigenvalues and eigenvectors for all the requested **nbnd**

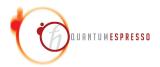

#### **DFT** Calculations

► Some important entries in the **PWSCF** input file:

```
wf_collect=.true.
force_symmorphic=.true.
diago_thr_init=5.0e-6,
diago_full_acc=.true.
```

These are needed by yambo, see the wiki for more, and the QE documentation for more,

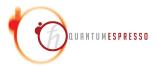

#### What do we have?

- PWSCF creates a hBN.save dir,
- ▶ This is where we will work from for the next task.
- 1 ls hBN.save/
- 2 B.pz-vbc.UPF charge-density.dat wfc1.dat wfc11.dat wfc13.dat wfc2.dat wfc4.dat wfc6.dat wfc8.dat
- 3 N.pz-vbc.UPF data-file-schema.xml wfc10.dat wfc12.dat wfc14.dat wfc3.dat wfc5.dat wfc7.dat wfc9.dat

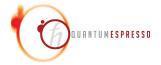

#### Conversion to Yambo Format: P2Y

- Yambo provides the p2y executable that can converd PWSCF outputs to YAMBO databases.
- lt requires no input specific input file. . .
- ► How to do that:

```
1 $ cd hBN.save/
2 $ p2y
3 ...
4 ...
5 <---> == DB3 (PseudoPotential) ... done ==
6 <---> == P2Y completed ==
7 $
```

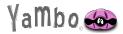

# SAVE Directory

▶ p2y generates a SAVE directory

```
1 $ 1s
2 B.pz-vbc.UPF SAVE data-file-schema.xml wfc10.dat
....
3 $ 1s SAVE
4 ns.db1 ns.kb_pp_pwscf_fragment_13 ns.
kb_pp_pwscf_fragment_6 ns.wf_fragments_11_1 ns.
wf_fragments_3_1 ...
```

▶ What are these files?

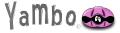

#### yambo -D

► The n\* files are netCDF formated files, you need to use the yambo -D command to check the information they hold:

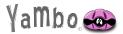

#### What next?

► The convention for moving from here, is usually to take the **SAVE** directory somewhere else, where you will proceed with the rest of the G0W0 calculations

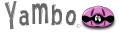

# P2Y advanced usage

▶ If you need to know more about how P2Y can be used, refer to this page on the wiki: Conversion to Yambo Format

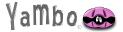

#### Next

- ▶ You now have the neccessary inputs for G0W0 and more
- ▶ Before doing the G0W0 runlevel, you need to initialize first
- ► Then generate an input
- ► This will be done in the first G0W0 exercise

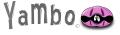

#### **Thanks**

- ▶ This is as much as we need for the **PWSCF** tutorial.
- ► Thank you!

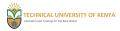

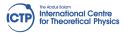

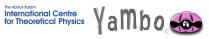

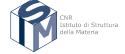